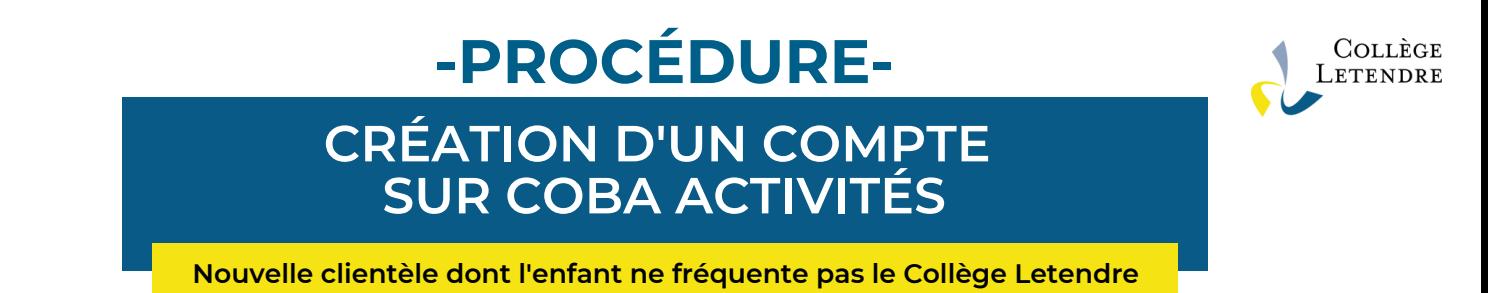

## **1 ) Accédez à la page de connexion :**

**<https://www.collegeletendre.net/capnet/login.asp?NoRegr=2>**

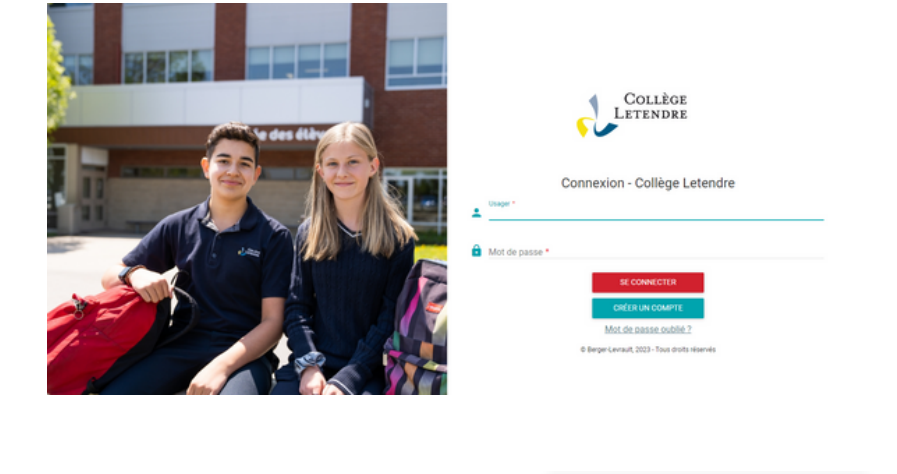

**2 ) Cliquez sur le bouton**

**CRÉER UN COMPTE** 

## **3 ) Remplissez la fiche en entrant vos informations**

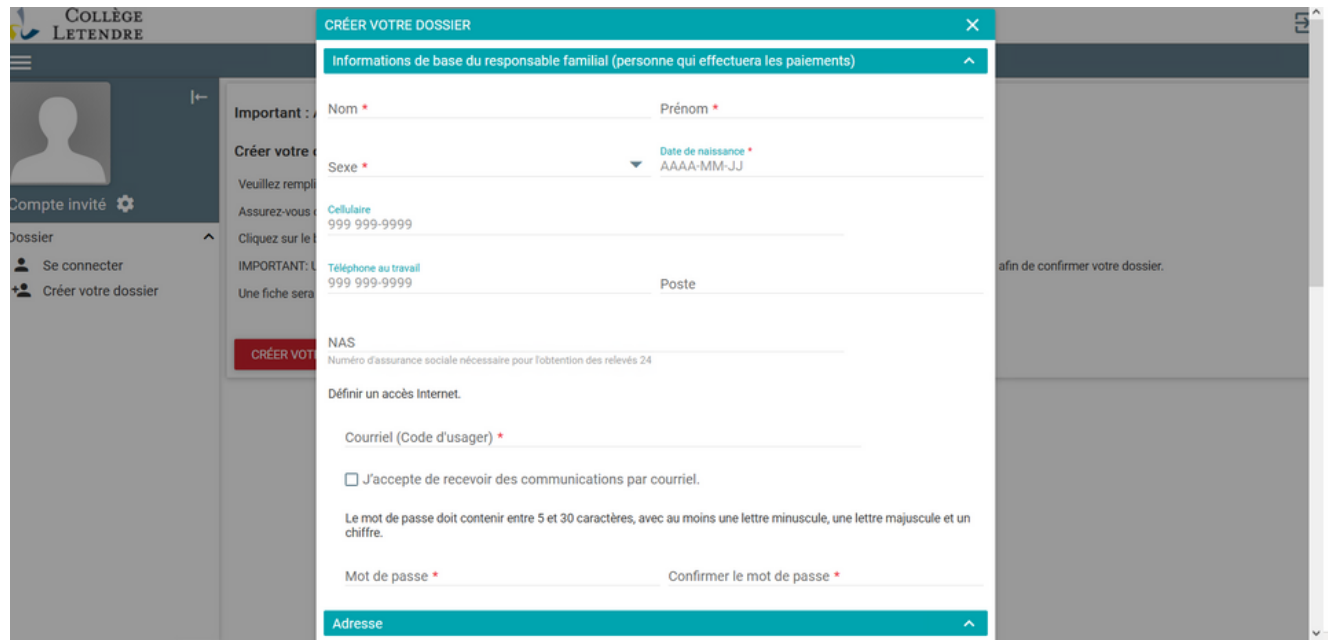

**4 ) Une fois votre fiche remplie, cliquez sur**

**CONFIRMER ET ENVOYER UN COURRIEL** 

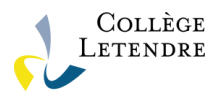

## **5 ) Vous recevrez un lien de confirmation par courriel. Assurez-vous de cliquer sur ce lien afin de finaliser la création de votre dossier.**

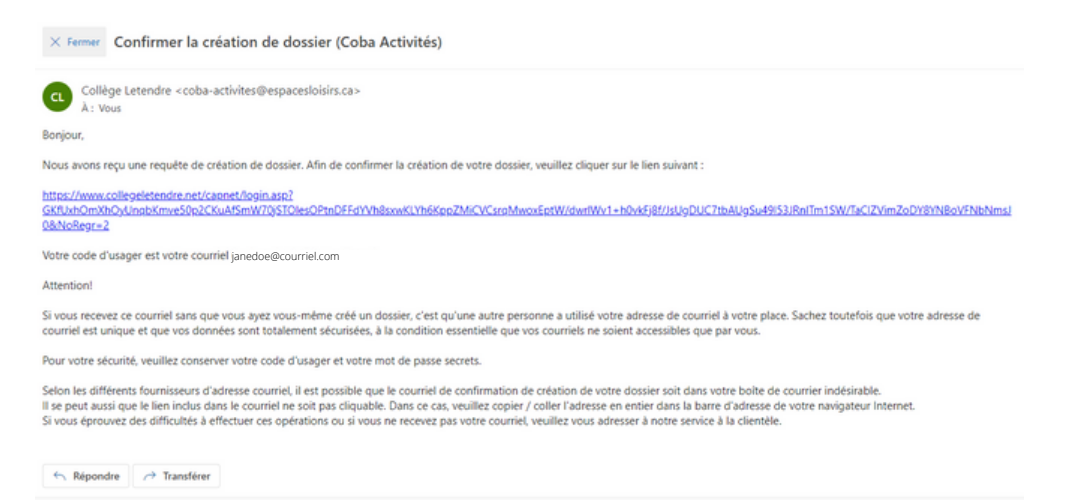

## **6 ) Une fois dans votre compte, vous verrez toutes les options sur la page d'accueil.**

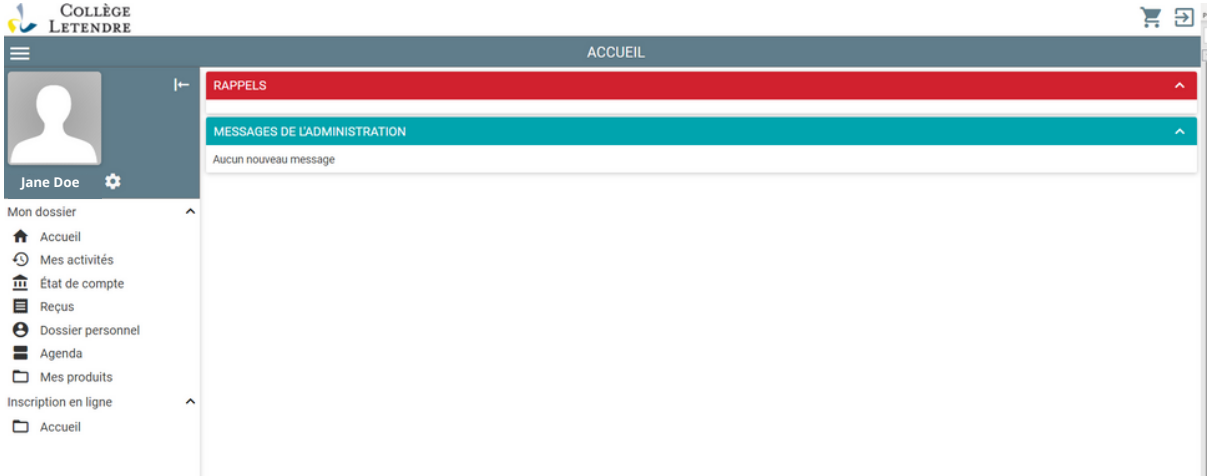

**7 ) Pour ajouter votre enfant comme membre dans votre compte, vous devez cliquer sur DOSSIER PERSONNEL dans le menu de gauche.**

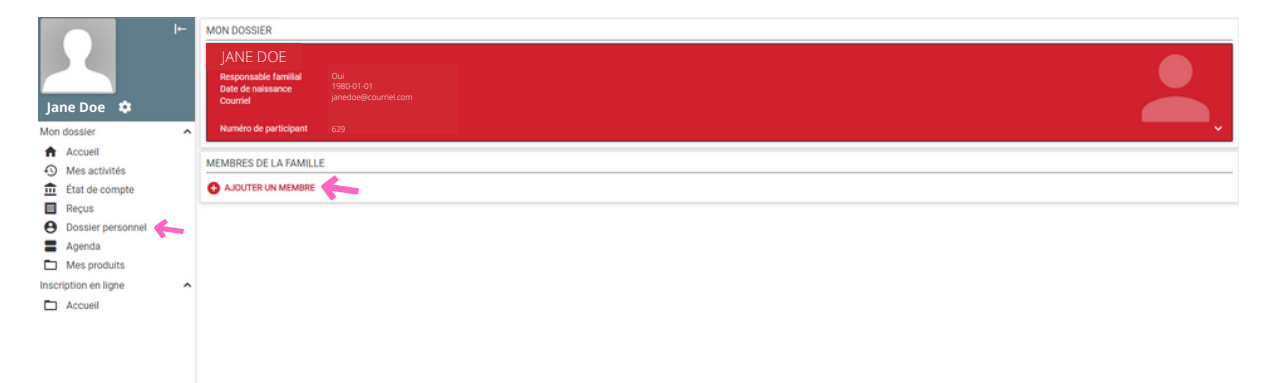

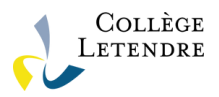

**8 ) Vous trouverez toutes les activités, inscriptions, produits et services offerts par le Collège Letendre dans l'onglet INSCRIPTION EN LIGNE. Vous pourrez naviguer dans les différents items proposés.**

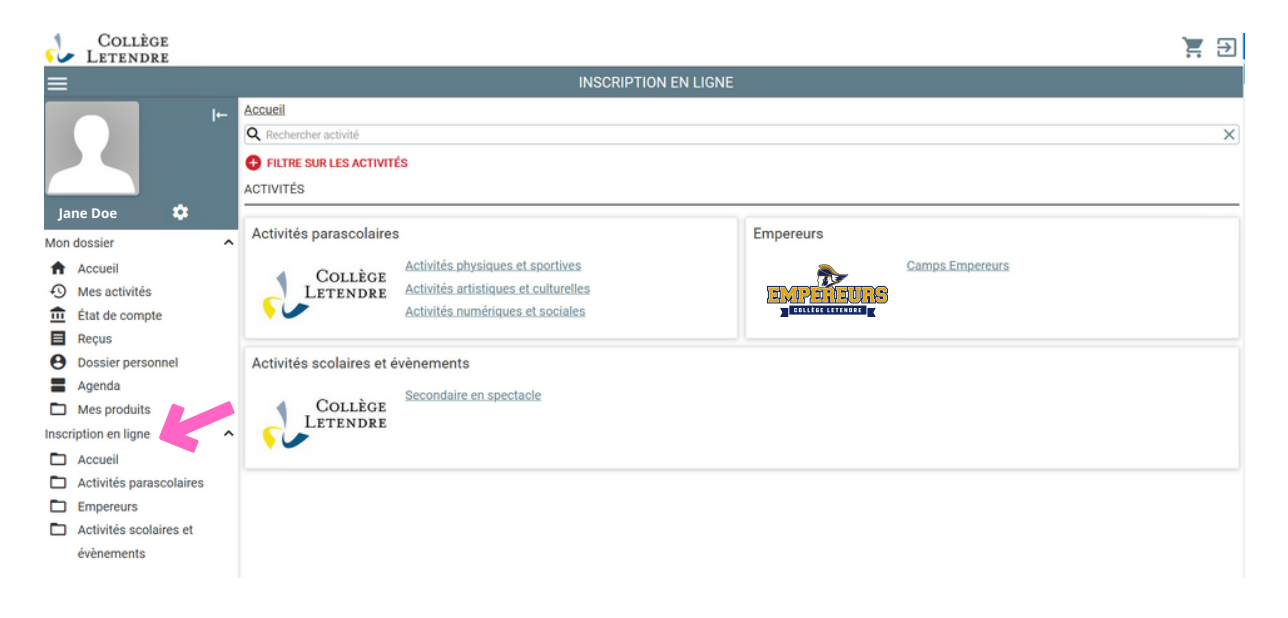

**Notez que toute transaction effectuée sur Coba Activités avec une carte de crédit est sécurisée.**

**En vous créant un compte, vous pourrez retracer vos achats, vérifier vos activités à venir et ainsi faciliter votre expérience.**

**Pour toute question en lien avec le portail Coba Activités, nous vous invitons à nous écrire à l'adresse [coba.aide@collegeletendre.qc.ca](mailto:coba.aide@collegeletendre.qc.ca).**